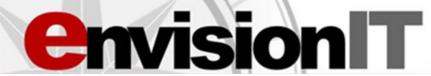

## A College and Career Readiness Curriculum for 21st Century Students

#### **STANDARDS-ALIGNED**

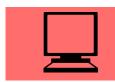

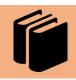

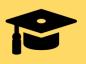

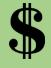

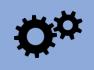

INFORMATION TECHNOLOGY (IT) LITERACY ENGLISH LANGUAGE ARTS (ELA)

CAREER READINESS

FINANCIAL LITERACY

CAREER TECHNICAL

#### **EVIDENCE-BASED**

In experimental and quasi-experimental studies (2007 - 2017), the EnvisionIT (EIT) curriculum has been shown to increase the following skills for students:

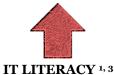

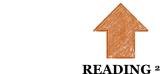

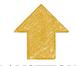

**TRANSITION 3, 4** 

- <sup>1</sup>Lombardi, A. R., Izzo, M. V., Gelbar, N., Murray, A., Buck, A., Johnson, V., Hsiao, J., Wei, Y., & Kowitt, J. (2017). Leveraging information technology literacy to enhance college and career readiness for secondary students with disabilities. *Journal of Vocational Rehabilitation*, 46(3), 389-397. Available at <a href="https://content.jospress.com/articles/journal-of-vocational-rehabilitation/jvr875">https://content.jospress.com/articles/journal-of-vocational-rehabilitation/jvr875</a>.
- <sup>2</sup> Lombardi, A. R., Izzo, M. V., Rifenbark, G. G., Murray, A., Buck, A., Monahan, J., & Gelbar, N. (2017). The impact of an online transition curriculum on secondary student reading: A multilevel examination. *Career Development and Transition for Exceptional Individuals*, 40(1), 15-24, Available at: <a href="http://journals.sagepub.com/doi/full/10.1177/2165143416681287">http://journals.sagepub.com/doi/full/10.1177/2165143416681287</a>.
- <sup>3</sup> Lombardi, A., Rifenbark, G., Tarconish, E., Volk, D., Monahan, J., Buck, A., Izzo, M., & Murray, A. (2019). Main and moderating effects of an online transition curriculum on career readiness. *Career Development and Transition for Exceptional Individuals*.
- 4 Izzo, M.V., Yurick, A., Nagaraja, H.N., & Novak, J.A. (2010). Effects of a 21st-Century curriculum on students' information technology and transition skills. *Career Development for Exceptional Individuals*, 33(2), 95-105. Available at <a href="http://journals.sagepub.com/doi/pdf/10.1177/0885728810369348">http://journals.sagepub.com/doi/pdf/10.1177/0885728810369348</a>.

#### WHY ENVISIONIT (EIT)?

- ✓ Free, customizable, and optimized for blended learning courses through K—12 friendly learning management systems (e.g., Schoology, Google Classroom via Google Drive, Canvas via Commons)
- ✓ Full 12-unit curriculum & course models for students in 6<sup>th</sup> − 12<sup>th</sup> grade
- ✓ Supports federal education laws, state career advising policies & individualized learning plans (e.g., IEPs, Student Success Plans)
- ✓ Teacher-led, student-developed, Transition Portfolio products (e.g., transition assessment results, career research, postsecondary goals)
- ✓ Recognized by the National Technical Assistance Center on Transition as an effective practice: <a href="https://transitionta.org/effectivepractices">https://transitionta.org/effectivepractices</a>

#### **CONTACT & ACCESS**

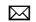

transitions@osumc.edu

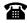

(614)685 - 3185

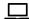

http://go.osu.edu/eit

http://go.osu.edu/eitlibrary

See Pages 7 and 8 for Preview & Access Information

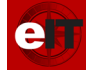

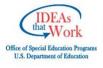

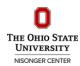

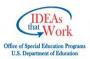

# **EIT Alignment to the Every Student Succeeds Act**

| Every Student Succeeds Act<br>21 U.S.C. 812(c)                                                                                                    | EnvisionIT (EIT) Tools and Practices                                                                                                    |  |  |  |  |
|----------------------------------------------------------------------------------------------------|----------------------------------------------------------------------------------------------------|--|--|--|--|
| <b>DIGITAL LEARNING.</b> —Refers to any instructional practice that effectively uses technology to strengthen a student's learning experience and encompasses a wide spectrum of tools and practices, including — |                                                                                                    |  |  |  |  |
| (A) Interactive learning resources, digital learning content [], software, or simulations, that engage students in academic content;                                                                              | Delivers content via the Schoology Learning Management System and<br>Google Drive that teaches information and communications technology<br>(ICT) literacy skills to engage students in career research using credible We<br>sources and databases                                                                               |  |  |  |  |
| <b>(B)</b> Access to online databases and other primary sources;                                                                                                    | Teaches students how to navigate educational, career, and college websites, such as O*NET Online and College Navigator                                                                                                    |  |  |  |  |
| (C) The use of data and information to personalize learning and provide targeted supplementary instruction;                                                                                                    | Facilitates age-appropriate transition assessments to personalize learning so students explore career and postsecondary education/training options aligned with their interests and learning styles                                                                                                    |  |  |  |  |
| (D) Online and computer-based assessments;                                                                                                    | Students complete unit quizzes and age-appropriate transition assessments (e.g., VARK Questionnaire, O*NET Interest Profiler)                                                                                                    |  |  |  |  |
| <b>(E)</b> Learning environments that allow for rich collaboration and communication;                                                                                                    | Students participate in group discussions, adult support and peer review activities, and digital presentations to share results of age-appropriate transition assessments and career research                                                                                                    |  |  |  |  |
| <b>(F)</b> Hybrid or blended learning, which occurs under direct instructor supervision [] through online delivery of instruction with some element of student control []; and                                    | Students are supervised by an instructor who may assign independent work to read content and complete activities and assignments, resulting in a comprehensive Transition Portfolio (e.g., transition assessment results, career research, high school course planner, resume, cover letter, interview questions/answers, essay) |  |  |  |  |
| <b>(G)</b> Access to online course opportunities for students in rural or remote areas.                                                                                                    | Implemented in rural school districts with Internet access; students can access digital curricula at school, home, library – wherever student can access the Internet                                                                                                    |  |  |  |  |
| <b>BLENDED LEARNING.</b> —Refers to a formal education program that leverages both technology-based and face-to-face instructional approaches —                                                                   |                                                                                                    |  |  |  |  |
| (A) Includes an element of online or digital learning, combined with supervised learning time, and                                                                                                    | Teaches students to navigate credible career websites and research career choices based on transition assessment results                                                                                                    |  |  |  |  |
| student-led learning, in which the<br>elements are connected to provide<br>an integrated learning experience;                                                                                                    | Students work independently or in small groups on activities after content is delivered by a teacher projecting the content onto a classroom whiteboard or read/listened to by students' via 1:1 technology devices                                                                                                    |  |  |  |  |
| <b>(B)</b> Students are provided some control over time, path, & pace.                                                                                                    | Students may work independently to read content and complete activities and assignments, resulting in a comprehensive and student-developed Transition Portfolio                                                                                                    |  |  |  |  |

For more information on aligning the Every Student Succeeds Act to college and career readiness initiatives, review the following policy brief: <a href="https://ccrscenter.org/sites/default/files/AskCCRS">https://ccrscenter.org/sites/default/files/AskCCRS</a> LeveragingESSA.pdf

# EIT Alignment to the Individuals with Disabilities Education Act

## **Constructs in Individualized Education Programs and Student Success Plans**

| Sample EnvisionIT<br>(EIT) Activities                           | Age-<br>Appropriate<br>Assessment | Measurable<br>Post-<br>Secondary<br>Goals | Self-<br>Advocacy | Career<br>Exploration /<br>Research | Career<br>Readiness /<br>Employability | Academic<br>/ Career<br>Pathways | College<br>Readiness |
|-----------------------------------------------------------------|-----------------------------------|-------------------------------------------|-------------------|-------------------------------------|----------------------------------------|----------------------------------|----------------------|
| Unit 1                                                          |                                   | -                                         | -                 |                                     |                                        | -                                | -                    |
| Career Vision Survey                                            | X                                 |                                           | X                 | X                                   |                                        |                                  |                      |
| Unit 2                                                          |                                   |                                           |                   |                                     |                                        |                                  |                      |
| VARK® Learning Style<br>Questionnaire                           | X                                 |                                           | X                 |                                     |                                        |                                  |                      |
| Unit 3                                                          |                                   |                                           | I                 |                                     |                                        | I                                | ı                    |
| O*NET Career Interest<br>Profiler Results                       | X                                 |                                           | X                 | X                                   |                                        |                                  |                      |
| Career Research Chart                                           |                                   |                                           |                   | X                                   |                                        |                                  |                      |
| Unit 4                                                          |                                   |                                           |                   |                                     |                                        |                                  |                      |
| Postsecondary Goals for<br>Career Plan A and Career<br>Plan B   |                                   | X                                         |                   |                                     | X                                      | X                                | X                    |
| Unit 5                                                          |                                   | '                                         |                   |                                     |                                        | '                                |                      |
| Postsecondary<br>Education/Training<br>Research Chart           |                                   |                                           |                   | X                                   | X                                      | X                                | X                    |
| Unit 6                                                          |                                   | '                                         |                   |                                     |                                        | '                                |                      |
| High School Course<br>Schedule                                  |                                   |                                           | X                 |                                     |                                        | X                                |                      |
| Unit 7                                                          |                                   |                                           |                   |                                     |                                        |                                  |                      |
| Writing/Evaluating a<br>Resume                                  |                                   |                                           | X                 |                                     | X                                      |                                  |                      |
| Unit 8                                                          |                                   | '                                         |                   |                                     |                                        | '                                |                      |
| Drafting/Evaluating a<br>Cover Letter                           |                                   |                                           | X                 |                                     | X                                      |                                  |                      |
| Unit 9                                                          |                                   |                                           |                   |                                     |                                        |                                  |                      |
| Filling Out Sample Job<br>and/or College<br>Applications        |                                   |                                           |                   |                                     | X                                      |                                  | X                    |
| Unit 10                                                         |                                   |                                           |                   |                                     |                                        |                                  |                      |
| Sample Job Interview<br>Questions/Answers                       |                                   |                                           | X                 |                                     | X                                      |                                  |                      |
| Unit 11                                                         |                                   |                                           |                   |                                     |                                        |                                  |                      |
| Digital Presentation on<br>Transition Portfolio                 |                                   |                                           | X                 | X                                   | X                                      |                                  | X                    |
| Setting Short-Term<br>Goals/Actionable Steps<br>and Soft Skills |                                   | X                                         |                   |                                     | X                                      |                                  | X                    |
| Unit 12                                                         |                                   |                                           |                   |                                     |                                        |                                  |                      |
| Writing a Career Essay                                          |                                   |                                           | X                 |                                     |                                        |                                  | X                    |

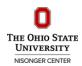

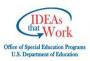

# **EIT Alignment to the Workforce Innovation and Opportunity Act**

|                                                         | Required Activities in the Workforce<br>Innovation and Opportunity Act |                                                                    |                                                         |                                                                                          |                                                     |
|---------------------------------------------------------|------------------------------------------------------------------------|--------------------------------------------------------------------|---------------------------------------------------------|------------------------------------------------------------------------------------------|-----------------------------------------------------|
| Sample EnvisionIT (EIT)<br>Activities                   | Job Exploration<br>Counseling                                          | Work-Based<br>Learning<br>Experiences in<br>Integrated<br>Settings | Counseling on<br>Postsecondary<br>Education<br>Programs | Workplace<br>Readiness Training<br>to Develop Social<br>Skills and<br>Independent Living | Instruction to<br>Build Self-<br>Advocacy<br>Skills |
| Unit 1                                                  |                                                                        |                                                                    |                                                         |                                                                                          |                                                     |
| Career Vision Survey                                    | X                                                                      |                                                                    |                                                         |                                                                                          |                                                     |
| Unit 2                                                  |                                                                        |                                                                    |                                                         |                                                                                          |                                                     |
| VARK® Learning Style Questionnaire                      | X                                                                      |                                                                    |                                                         |                                                                                          |                                                     |
| Unit 3                                                  | I                                                                      | ı                                                                  |                                                         | '                                                                                        |                                                     |
| O*NET Career Interest Profiler Results                  | X                                                                      |                                                                    |                                                         |                                                                                          |                                                     |
| Career Research Chart                                   | X                                                                      |                                                                    |                                                         |                                                                                          |                                                     |
| Unit 4                                                  |                                                                        |                                                                    |                                                         |                                                                                          |                                                     |
| Determine Your Budget                                   |                                                                        |                                                                    |                                                         | X                                                                                        |                                                     |
| Postsecondary Goals for Career Plan A and Career Plan B |                                                                        |                                                                    |                                                         |                                                                                          | X                                                   |
| Unit 5                                                  | I                                                                      | I                                                                  |                                                         | 1                                                                                        |                                                     |
| Postsecondary Education/Training<br>Research Chart      |                                                                        |                                                                    | X                                                       |                                                                                          |                                                     |
| Federal Student Aid                                     |                                                                        |                                                                    | X                                                       |                                                                                          |                                                     |
| Unit 6                                                  |                                                                        |                                                                    |                                                         |                                                                                          |                                                     |
| Searching for Financial Aid Resources                   |                                                                        |                                                                    | X                                                       |                                                                                          |                                                     |
| Selecting School/Career Pathways                        |                                                                        |                                                                    |                                                         |                                                                                          | X                                                   |
| Unit 7                                                  |                                                                        |                                                                    |                                                         |                                                                                          |                                                     |
| Writing/Evaluating a Resume                             |                                                                        | X                                                                  |                                                         | X                                                                                        | X                                                   |
| Unit 8                                                  |                                                                        |                                                                    |                                                         |                                                                                          |                                                     |
| Drafting/Evaluating a Cover Letter                      |                                                                        |                                                                    |                                                         | X                                                                                        | X                                                   |
| Unit 9                                                  |                                                                        |                                                                    |                                                         | 1                                                                                        |                                                     |
| Filling Out Sample Job<br>and/or College Applications   |                                                                        | X                                                                  | X                                                       | X                                                                                        | X                                                   |
| Developing a Savings Goal                               |                                                                        |                                                                    |                                                         | X                                                                                        |                                                     |
| Unit 10                                                 |                                                                        |                                                                    |                                                         |                                                                                          |                                                     |
| Job Interviewing Skills                                 |                                                                        |                                                                    |                                                         | X                                                                                        | X                                                   |
| Unit 11                                                 |                                                                        |                                                                    |                                                         |                                                                                          |                                                     |
| Digital Presentation<br>on Transition Portfolio         |                                                                        |                                                                    |                                                         | X                                                                                        | X                                                   |
| Setting Short-Term Goals & Soft Skills                  |                                                                        |                                                                    |                                                         | X                                                                                        | X                                                   |
| Unit 12                                                 |                                                                        | 1                                                                  |                                                         |                                                                                          |                                                     |
| Writing a Career Essay                                  | X                                                                      |                                                                    |                                                         |                                                                                          | X                                                   |

## **EIT Course Models Guide**

The EnvisionIT (EIT) Curriculum is optimized for the Schoology Learning Management System but may be implemented through other systems, such as Google Classroom. The following tables outline EIT course models available in Schoology and Classroom, including a full curriculum for year-long implementation and several abbreviated versions for semester or alternative implementations:

### SCHOOLOGY LEARNING MANAGEMENT SYSTEM

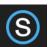

Schoology Home Page: https://www.schoology.com/

Schoology Help Center: https://support.schoology.com/hc/en-us

Schoology Getting Started Guides: http://bit.ly/EIT\_SchoologyTeacherGuide

| EIT Models                                   | Description                                                                                                    | Target Grades |
|----------------------------------------------|----------------------------------------------------------------------------------------------------|---------------|
| Full Curriculum                              | <ul> <li>Academic Year implementation</li> <li>Start Here folder and 12 Units</li> <li>Pre- and Post-Unit multiple choice quizzes</li> </ul>                  | 8-12          |
| Career Advising for<br>Student Success I     | <ul><li>Semester implementation</li><li>Start Here folder and 6 Units</li><li>Abbreviated Units 1-6 &amp; 11</li></ul>                                        | 6-9           |
| Career Advising for<br>Student Success II    | <ul><li>Semester implementation</li><li>Start Here folder and 6 Units</li><li>Abbreviated Units 1-12</li></ul>                                                | 9-12          |
| Managing Your Future                         | <ul> <li>Semester/Trimester/Quarter implementation</li> <li>Start Here folder and 5 Units</li> <li>Abbreviated Units 1-6 &amp; 11 and Unit quizzes</li> </ul> | 6-9           |
| Financial Literacy                           | <ul><li>Course integration or curriculum supplement</li><li>Salary, Budgeting, Financial Aid, and more</li></ul>                                              | 8-12          |
| Build Your Ohio Means<br>Jobs (OMJ) Backpack | <ul> <li>Advisory implementation or course supplement</li> <li>OMJ account creation and 16 sections/activities</li> </ul>                                     | 8-12          |
| Student Success Plans                        | <ul><li>Semester/Quarter/Advisory implementation</li><li>Career advising folders for each grade level</li></ul>                                               | 6-12          |
| Build Your Transition<br>Portfolio           | <ul><li>Semester implementation</li><li>Career advising content &amp; activities</li></ul>                                                                    | 8-12          |
| Transition Portfolio and<br>Enrichment       | <ul><li>Advisory implementation or course supplement</li><li>Career advising activities</li></ul>                                                             | 8-12          |
| Information Technology<br>Literacy           | Course integration or curriculum supplement     Basic & advanced IT literacy content & activities                                                             | 8-12          |
| Literacy and Test-Taking<br>Strategies       | <ul> <li>Course integration or curriculum supplement</li> <li>Content, activities, assessments &amp; resources</li> </ul>                                     | 8-12          |
| Reduced Reading Level                        | <ul> <li>Semester or advisory period implementation</li> <li>More accessible for students reading below 6th</li> </ul>                                        | 6-12          |

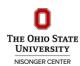

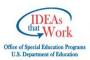

## **GOOGLE CLASSROOM COURSE MANAGEMENT SYSTEM**

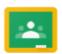

Classroom Home Page: https://edu.google.com/k-12-solutions/classroom

Classroom Help: https://support.google.com/edu/classroom

Classroom Getting Started Guides: http://bit.ly/EIT\_GoogleClassroomTeacherGuide

EnvisionIT Google Drive Library: http://go.osu.edu/eitlibrary

| EIT Models                                   | Description                                                                                                    | Target Grades |
|----------------------------------------------|----------------------------------------------------------------------------------------------------|---------------|
| Full Curriculum                              | <ul><li>Academic Year implementation</li><li>Pre- and Post-Unit multiple choice quizzes</li></ul>                                                   | 8-12          |
| Career Advising for<br>Student Success I     | <ul><li>Semester implementation</li><li>Abbreviated Units 1-6 &amp; 11</li></ul>                                                                    | 6-9           |
| Career Advising for<br>Student Success II    | <ul><li>Semester implementation</li><li>Abbreviated Units 1-12</li></ul>                                                                            | 9-12          |
| Build Your Ohio Means<br>Jobs (OMJ) Backpack | <ul><li>Advisory implementation or course supplement</li><li>16 sections/activities linked to the OMJ website</li></ul>                             | 8-12          |
| Student Success Plans                        | <ul><li>Semester/Quarter/Advisory implementation</li><li>Career advising content &amp; activities</li></ul>                                         | 6-12          |
| Reduced Reading Level                        | <ul><li>Semester or advisory period implementation</li><li>More accessible for students reading below 6th</li></ul>                                 | 6-12          |
| Career & College<br>Readiness                | <ul><li>Semester implementation, Junior requirement</li><li>Edison High School Model</li></ul>                                                      | 11            |
| IEP Transition Planning                      | <ul> <li>Developmental model across grade levels</li> <li>Green High School Model (9-12)</li> <li>Cloverleaf Local School's Model (6-12)</li> </ul> | 6-12          |

# DECISION-MAKING CHART: WHICH COURSE MODEL SHOULD I USE?

| Implementation Examples                                            | EIT Model(s)                    |  |  |
|--------------------------------------------------------------------|---------------------------------|--|--|
| I teach career readiness/vocational skills across a school year.   | Full Curriculum                 |  |  |
|                                                                    | Career Advising I               |  |  |
| I teach a semester long (career) class for middle school students. | Managing Your Future            |  |  |
|                                                                    | Student Success Plans (6-8)     |  |  |
|                                                                    | Career Advising II              |  |  |
| I teach a semester long (career) class for high school students.   | Build Your Transition Portfolio |  |  |
|                                                                    | Student Success Plans (9-12)    |  |  |
|                                                                    | Transition Portfolio            |  |  |
| I need activities to support career advising/transition planning.  | Build Your OMJ Backpack         |  |  |
|                                                                    | Student Success Plans (6-12)    |  |  |

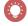

**Tip:** EIT may be implemented through other online systems by: (i) accessing EIT files in the Google Drive Library: <a href="http://go.osu.edu/eitlibrary">http://go.osu.edu/eitlibrary</a>; or, (ii) creating a Schoology account, downloading EnvisionIT from Schoology's Public Resources, and exporting a Common Cartridge file to import into your preferred system: <a href="https://support.schoology.com/hc/en-us/articles/201001843-How-do-I-use-Common-Cartridge-">https://support.schoology.com/hc/en-us/articles/201001843-How-do-I-use-Common-Cartridge-</a>

# **Accessing the EnvisionIT (EIT) Curriculum**

### SCHOOLOGY LEARNING MANAGEMENT SYSTEM

#### **PREVIEW**

- 1. Go to <a href="http://www.schoology.com">http://www.schoology.com</a>
- 2. Click 'Log In' at the top and use the following credentials:
  - a. Username: sampleb. Password: student
  - c. School: The Ohio State University Nisonger Center
- 3. On the homepage, click 'Courses' at the top and select a version of EIT to explore
- 4. Video Interview of a Teacher Implementing EIT in a Postsecondary Planning Course: <a href="http://bit.ly/TeachingWithTechnologyPostsecondaryPlanning">http://bit.ly/TeachingWithTechnologyPostsecondaryPlanning</a>

#### JOIN SCHOOLOGY AND THE EIT TEACHERS GROUP

Joining the EIT Teachers Group in Schoology provides you with access to the full curriculum, abbreviated course models, teacher resources, and a professional development network of other educators involved in transition planning and college and career readiness coursework:

- 1. Go to <a href="http://www.schoology.com">http://www.schoology.com</a>, click 'Sign Up,' and select 'Instructor'
- 2. Enter the required information and click 'Register'
- 3. On your homepage, (a) click 'Groups' at the top of the screen; (b) select 'My Groups;' (c) click 'Join Group;' and, (d) enter the following access code: **Q933T-7PJSF**

#### CREATE A CUSTOMIZABLE COURSE WITH EIT MATERIALS

- 1. Click 'Courses' at the top of the screen, select 'My Courses,' and click 'Create a Course:'
  - a. Enter the required information for your course (i.e., Name, Section, Area, Grade)
  - b. On your course page, click 'Add Materials,' and select 'Import from Resources'
  - c. Click 'Group' and 'EnvisionIT Teachers,' select the desired materials, and click 'Import'
- 2. For additional support:
  - a. Review EIT's Getting Started Guide for Teachers: http://bit.ly/EITschoologyguide
  - b. Visit Schoology's Help Center: https://support.schoology.com
  - c. Visit Schoology's YouTube Channel: <a href="http://bit.ly/SchoologyYouTube">http://bit.ly/SchoologyYouTube</a>

#### Course Models Available

- Full 12-Unit Curriculum
- Managing Your Future
- Student Success Plan (Grades 6-12)
- Career Advising for Student Success I
- Financial Literacy
- Build Your Transition Portfolio
- Reduced Reading Level
- Career Advising for Student Success II
- Build Your Ohio Means Jobs Backpack
- Information Technology Literacy
- Literacy and Test-Taking Strategies

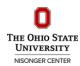

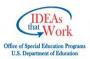

## GOOGLE CLASSROOM COURSE MANAGEMENT SYSTEM

### ADD THE EIT LIBRARY TO YOUR GOOGLE DRIVE & UPLOAD TO GOOGLE CLASSROOM:

- 1. Go to <a href="http://go.osu.edu/eitlibrary">http://go.osu.edu/eitlibrary</a>
- 2. Right click the 'EnvisionIT Library' folder, or any sub-folder, and select 'Add to My Drive'
- 3. In your Google Classroom, create an Assignment, attach an EIT file from your personal Google Drive, and select your preferred sharing settings (e.g., 'Make a copy for each student')
- 4. When you click 'Assign,' Google Classroom will automatically prompt you to create a copy of the file in your Drive in order to attach an editable version select 'Copy' to proceed
- 5. For additional support:
  - a. Review EIT's Getting Started Guide for Teachers: http://bit.ly/EITclassroomguide
  - b. Visit Google's Classroom Help: <a href="https://support.google.com/edu/classroom">https://support.google.com/edu/classroom</a>
  - c. Visit Google's Education YouTube Channel: http://bit.ly/GoogleEducationYouTube

#### Course Models Available

- Full 12-Unit Curriculum
- Career Advising for Student Success I
- Career & College Readiness
- (Edison High School Model)
- Student Success Plan (Grades 6-12)
- Einemaiel Litemaar
- Financial Literacy

- · Career Advising for Student Success II
- Build Your Ohio Means Jobs Backpack
- · Reduced Reading Level

## **ALTERNATIVE COURSE MANAGEMENT SYSTEMS**

### OPTION 1: EXPORT A COMMON CARTRIDGE FILE FROM SCHOOLOGY

- 1. Create a Schoology account (see Page 5)
- 2. Browse Schoology's Public Resources for EnvisionIT and Download to Your Resources: https://support.schoology.com/hc/en-us/articles/201001763-Using-Public-Resources
- 3. Export a Common Cartridge file and import into your course system: <a href="https://support.schoology.com/hc/en-us/articles/201001843-How-do-I-use-Common-Cartridge-https://support.schoology.com/hc/en-us/articles/201001843-How-do-I-use-Common-Cartridge-https://support.schoology.com/hc/en-us/articles/201001843-How-do-I-use-Cartridge-https://support.schoology.com/hc/en-us/articles/201001843-How-do-I-use-Cartridge-https://support.schoology.com/hc/en-us/articles/201001843-How-do-I-use-Cartridge-https://support.schoology.com/hc/en-use-Cartridge-https://support.schoology.com/hc/en-use-Cartridge-https://support.schoology.com/hc/en-use-

Note: Importing a Common Cartridge into other systems may require work to re-organize and setup the course appropriately. Ask your school's or district's IT specialist for support.

#### OPTION 2: Access EIT Files in the Google Drive Library

- 1. Go to <a href="http://go.osu.edu/eitlibrary">http://go.osu.edu/eitlibrary</a>
- 2. Right click the 'EnvisionIT Library' folder, or any sub-folder, and select 'Add to My Drive'
- 3. In your Google Drive, right click EIT files you want to access, and select 'Make a Copy'

#### **OPTION 3: CANVAS COMMONS**

1. Sign into your Canvas account, go to Canvas Commons and search for EnvisionIT – Reduced Reading Level. This course option may be imported directly into a Canvas course shell.